## **STRUKTURA i FORMAT PRACY DYPLOMOWEJ**

Dokument jest zgodny z wskazówkami edytorskimi dla autorów prac dyplomowych Wydziału Inżynierii Produkcji i Logistyki Politechniki Opolskiej (2011). Proszę się również z nimi zapoznać.

Stronę tytułową należy pobrać z http://www.wipil.po.opole.pl/ zakładka Studia I i II st/Prace dyplomowe, jako załącznik do dokumentu Wskazówki Edytorskie Dla Autorów Prac Dyplomowych.

Pod tym samym linkiem znajdują się ogólne wytyczne pisania prac dyplomowych, z którymi proszę się zapoznać.

Poniższy spis treści odzwierciedla również format pracy wraz z podziałem na rozdziały.

# **Spis treści (przykładowy)**

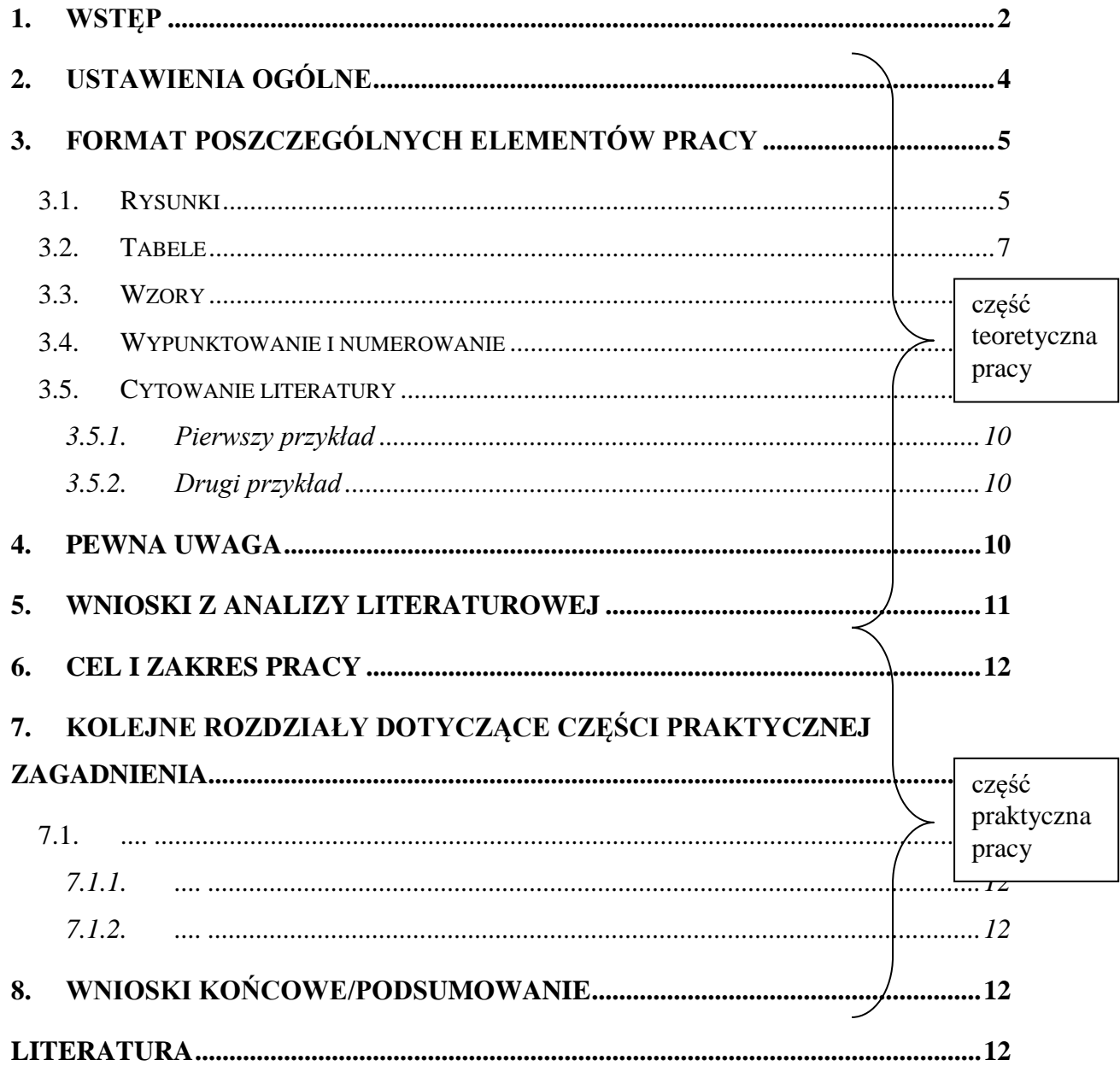

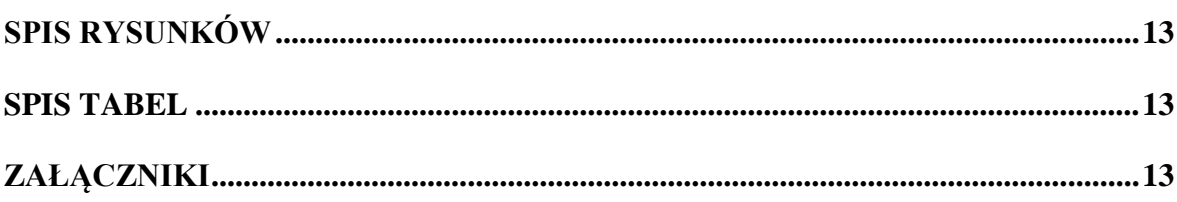

## <span id="page-1-0"></span>Lub

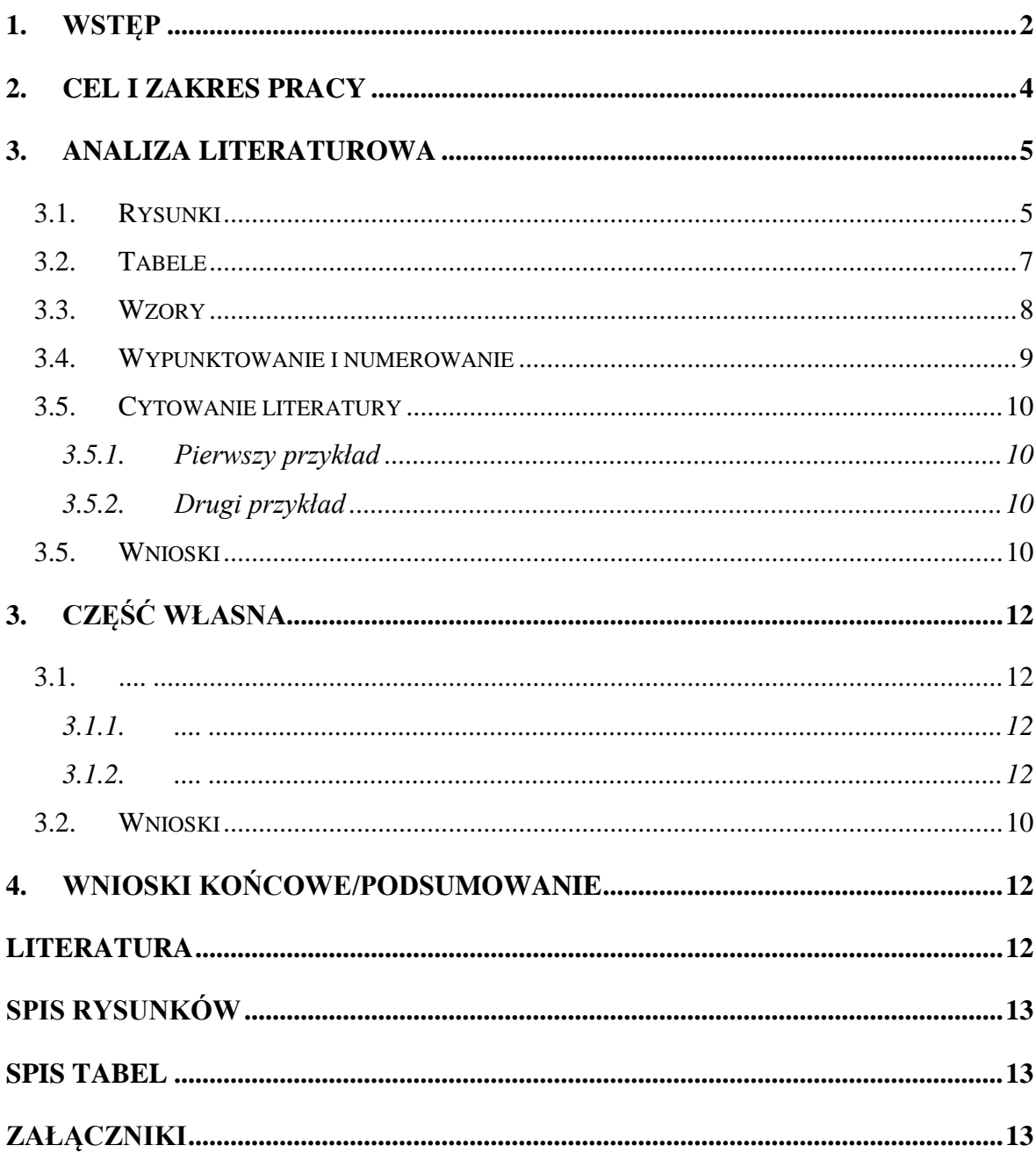

### WYKAZ OZNACZEŃ

Symbole

- C stała, −
- K stała mieszadła, −
- V strumień objętości,  $m^3/s$
- d średnica kanału, m
- g przyśpieszenie ziemskie, m/s2
- ε udział objętościowy faz, −
- η dynamiczny współczynnik lepkości, Pa⋅s ρ gęstość, kg/m3.

Skróty

APF - (ang. Active Power Filter)

…

W wykazie oznaczeń należy zgromadzić wszystkie wykorzystane w pracy symbole i skróty, wraz z ich słownym objaśnieniem oraz wymiarem (jednostką). Oznaczenia używane sporadycznie mogą być objaśnione w tekście, gdy występują po raz pierwszy. W odniesieniu do wielkości powszechnie znanych należy stosować oznaczenia przyjęte w nomenklaturze przedmiotu. W przypadku wprowadzania własnych wielkości, należy pamiętać o zasadzie zgodnie z którą wielkości bezwymiarowe nazywane są liczbami a wielkości z wymiarem współczynnikami. Wykaz oznaczeń powinien zawierać również spis indeksów oraz liczby kryterialne wraz z definiującymi je równaniami.

Wszystkie symbole i skróty ujęte w wykazie oznaczeń powinny być zestawione alfabetycznie, przy czym w pierwszej kolejności umieszcza się duże litery łacińskie, następnie małe łacińskie i duże greckie, a na końcu małe litery greckie. Objaśnienia poszczególnych symboli powinny również zawierać (umieszczony po przecinku) wymiar opisywanej wielkości. Należy stosować jednostki miar zgodne z Międzynarodowym Układem Jednostek (SI). Dopuszcza się stosowanie innych legalnych jednostek miar takich jak litr, tona, godzina itp., w przypadkach gdy jednostki te są zwyczajowo używane.

### **1. Wstęp**

<span id="page-3-0"></span>Na wstępie autor powinien w skrócie przybliżyć tematykę pracy, ze szczególnym uwzględnieniem istoty poruszanych problemów. Objętość tego rozdziału nie powinna przekraczać kilku stron

### **2. Ustawienia ogólne**

Zalecane ustawienia marginesów to: górny – 2,5 cm, dolny – 2,5 cm, prawy – 3 cm, lewy – 3,5 cm. W pracy należy stosować akapity. Należy zachować jednolity styl tekstu!!! Do formatowania poszczególnych części pracy najlepiej użyć zdefiniowanych przez siebie styli: *Tekst*, *Nagłówek 1, Nagłówek 2, Rysunek, PodpisRysunku*, *PodpisTabeli*, *Wypunktowanie* itd. Style można definiować w Wordzie w zakładce **Narzędzia główne/Style**. Gdy używamy stylów, zmiana formatu danego stylu powoduje zmianę formatu tekstu pisanego w tym stylu w całej pracy (cóż za ułatwienie ;) ). Praca powinna być pisana czcionką Times New Roman 12, odstęp 1,5 wiersza, tekst wyjustowany (styl: tekst). Pozostałe style nie są z góry narzucone, aczkolwiek należy uwzględnić uwagi, zamieszczone poniżej w instrukcji.

Jeżeli nagłówki rozdziałów będą tworzone przy użyciu styli: *Nagłówek 1*, *Nagłówek 2*, *Nagłówek 3* to spis treści może być generowany automatyczne (Odwołania -> spis treści). Wówczas, jeżeli coś się zmieni w pracy (np. dodany zostanie rozdział, zmieni się nazwa rozdziału, czy numer strony), wystarczy użyć opcji "Aktualizuj pole" z menu podręcznego (patrz rysunek 2.1.). Zaleca się stosowanie czcionki o rozmiarze 14 pkt dla tytułów rozdziałów.

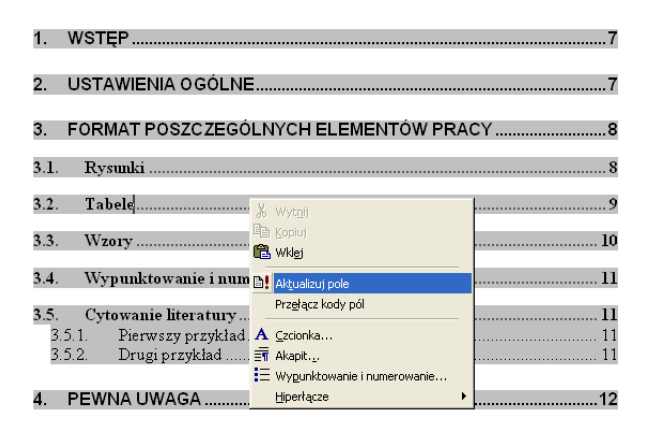

<span id="page-3-1"></span>*Rys. 2.1. Przykład aktualizacji spisu treści* Źródło: opracowanie własne

Podobnie, jeżeli podpisy pod rysunkami i tabelami zostaną utworzone automatycznie (patrz rozdział 3.1.,3.2.), na końcu pracy można utworzyć automatycznie spis rysunków i tabel.

Dla fragmentów tekstu, które autor chce wyróżnić można stosować pogrubienie, pochylenie, lub czcionkę o innym kroju. W zapisie ułamków dziesiętnych powinien być stosowany przecinek, nie kropka (np. 2,53). Strony pracy powinny być ponumerowane, przy czym stronę tytułową traktuje się jako zerową a numerację należy rozpocząć od strony zawierającej wykaz oznaczeń. Poza tym strony mogą być opatrzone nagłówkiem zawierającym np. temat pracy lub tytuł bieżącego rozdziału.

#### <span id="page-4-0"></span>**3. Format poszczególnych elementów pracy**

Należy zachować jednolity format elementów pracy tj. rysunki, tabele, wzory, numerowanie i wypunktowanie, literatura.

#### <span id="page-4-1"></span>3.1. Rysunki

Rysunki należy numerować zgodnie z kolejnością ich umieszczania w poszczególnych rozdziałach, np. w rozdziale **3.** wszystkie numery rysunków powinny rozpoczynać się **Rys. 3.i.** gdzie "i" oznacza numer kolejnego rysunku w rozdziale 3. Zasady tej nie należy stosować do podrozdziałów. Rysunki i ich podpisy należy wyśrodkować, a podpisy należy umieszczać pod rysunkami. Rysunki najlepiej umieszczać jako obiekt wyrównany równo z tekstem. Przykład rysunków, a zarazem podpowiedź dotyczącą automatycznego wstawiania podpisów (styl: legenda), zamieszczono na rysunkach 3.1.-3.3. Wcześniej należy sformatować odpowiednio styl legenda (format podpisów rysunków i tabel). Do każdego rysunku powinno być odwołanie w tekście.

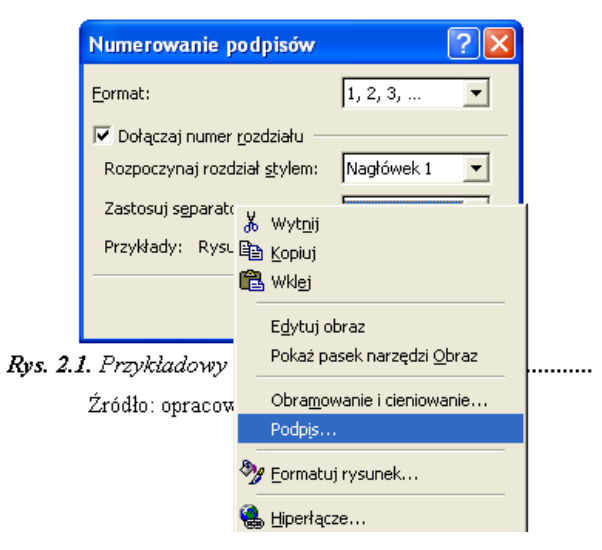

<span id="page-5-0"></span>*Rys. 3.1. Wstawienie automatycznego podpisu rysunku*

Źródło: opracowanie własne na podstawie [9]

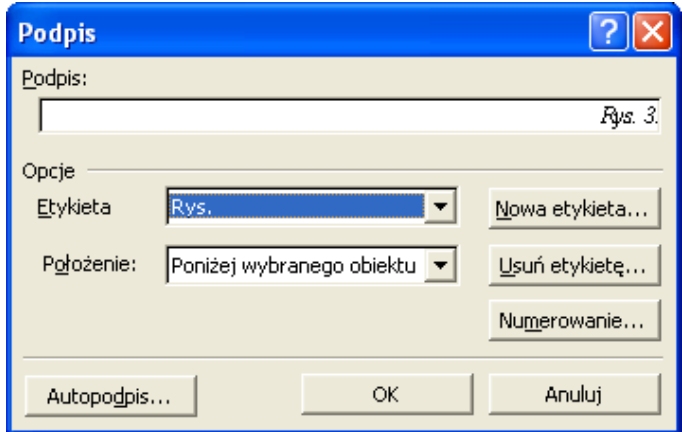

<span id="page-5-1"></span>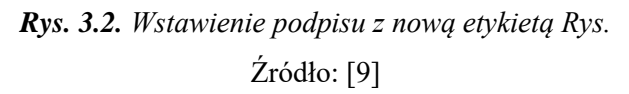

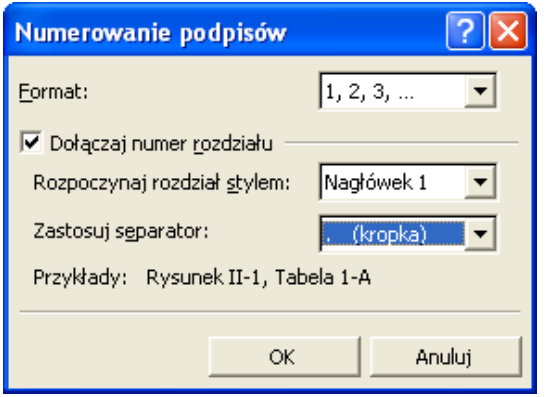

<span id="page-5-2"></span>*Rys. 3.3. Ustawienie automatycznego numerowania podpisów* Źródło: opracowanie własne

### <span id="page-6-0"></span>3.2. Tabele

Tabele należy również numerować zgodnie z kolejnością ich umieszczania w poszczególnych rozdziałach, analogicznie jak w przypadku rysunków. Tabele i ich podpisy należy wyrównać do lewej strony. Podpisy należy umieszczać nad tabelami. Tabela 3.1. przedstawia przykład podpisu tabeli i opisu jej źródła. Do każdej tabeli powinno być odwołanie w tekście.

<span id="page-6-1"></span>*Tab. 3.1. Przykład tabeli*

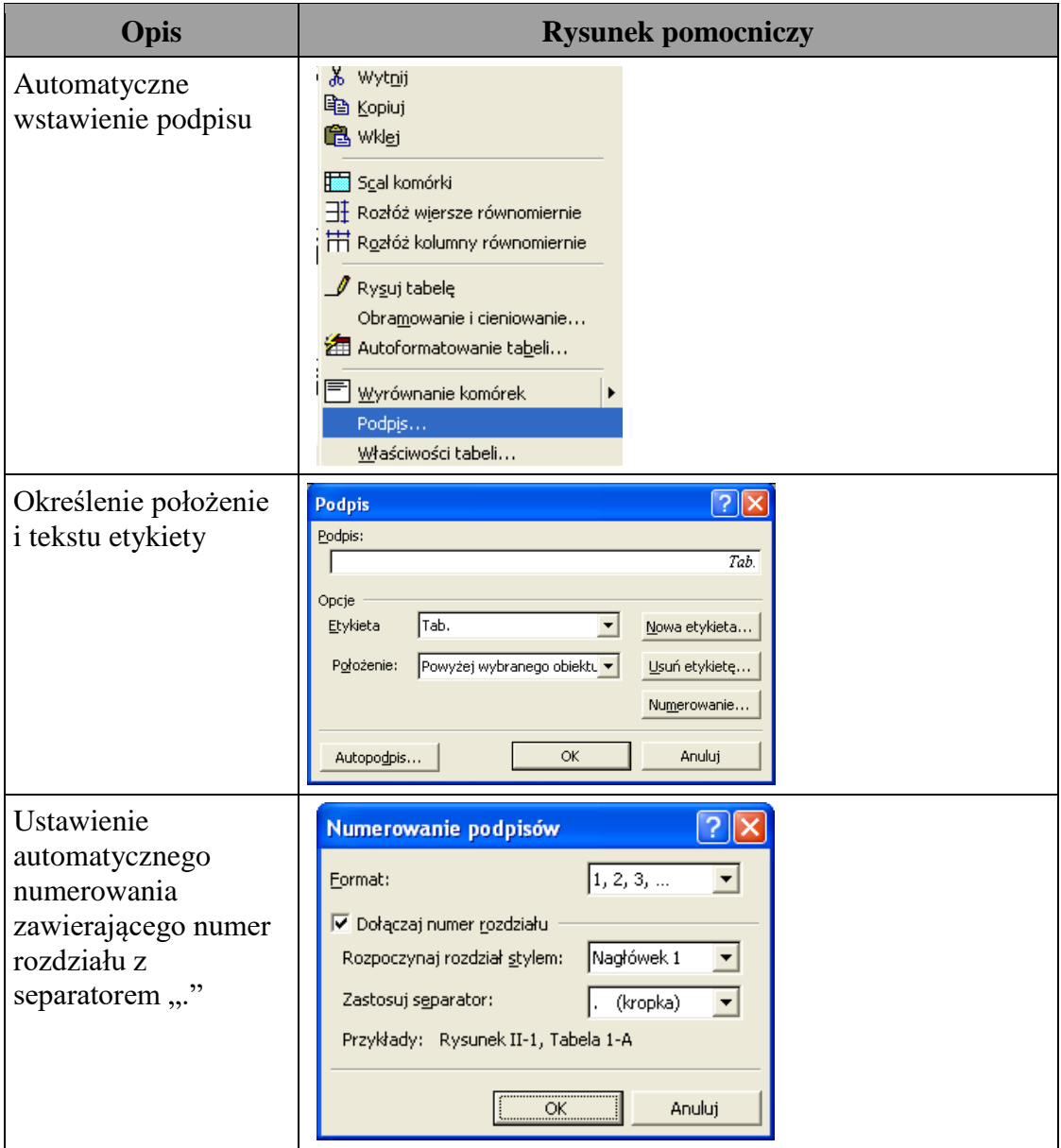

Źródło: opracowanie własne

#### <span id="page-7-0"></span>3.3. Wzory

Do edycji wzorów i równań zaleca się Microsoft Equation. Wzory należy wyrównać do środka strony, a ich numery w nawiasach okrągłych wyrównać do prawego marginesu, np.:

$$
c = \frac{a+b}{d^2} \tag{1}
$$

Przed i po równaniu można (ale nie trzeba) wstawić linię wolną – tak aby uzyskać jak najlepszą czytelność.

Należy pamiętać, że wzory są integralną częścią zdania i powinny po nich występować odpowiednie znaki interpunkcyjne, tzn. kropka, jeśli wzór kończy zdanie lub przecinek, gdy zdanie jest kontynuowane lub występują kolejne wzory.

Można skorzystać z automatycznego wyrównania i numerowania wzorów za pomocą tabelki. Aby przygotować gotowy formularz do wstawiania wzoru w odpowiednim formacie, w pierwszej kolejności należy wstawić jednowierszową tabelę z trzema kolumnami. Kolejno należy ustawić szerokości kolumn od 1 do 3ciej następująco: 15%, 70%, 15%. Patrz rysunek poniżej. Zmieńmy ustawienie obramowania tabeli na: Brak. Zaznaczmy tabelę i wybierzmy opcję Wyśw. linie siatki.

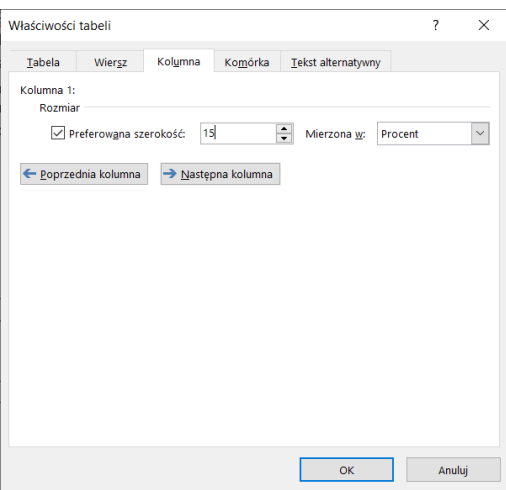

W środkowej kolumnie wstaw pusty wzór (Wstawianie -> równanie –> wstaw puste równanie), wyrównaj go do środka. W trzeciej kolumnie, w nawiasach, wstaw automatycznie numerowany odnośnik do wzoru. Przejdźmy do komórki w której chcemy wprowadzić numerację i z narzędzi głównych wybierzmy Listę wielopoziomową. Zdefiniuj nową listę wielopoziomową (w nawiasach – jedno zagłębienie). Numerację w 3ciej kolumnie wyrównaj do prawej.

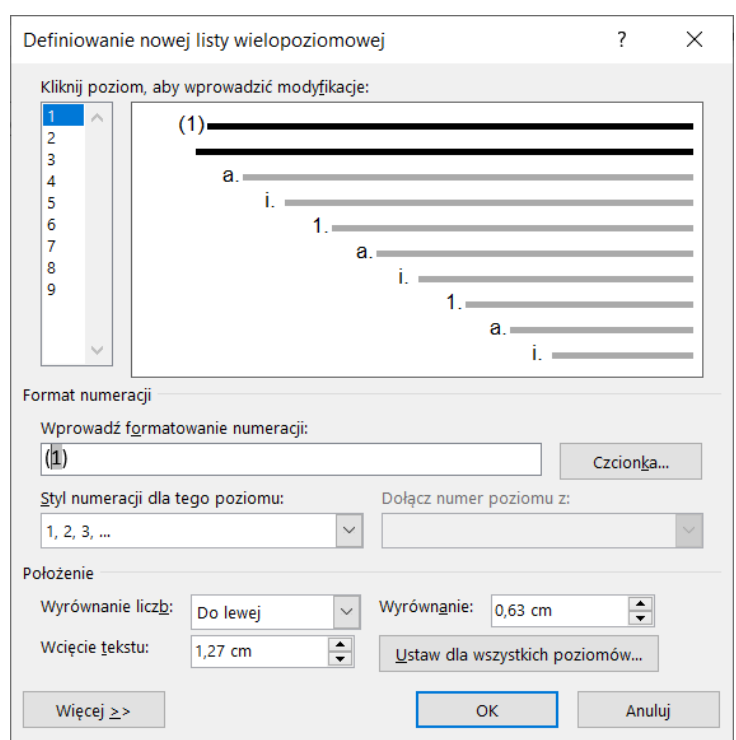

Tak zdefiniowaną tabelę zapiszmy w galerii szybkich tabel...

Wstawianie > Tabela > Szybkie tabele > Zapisz zaznaczenie w galerii szybkich tabel...

Wpiszmy nazwę: np. "Numeracja równań" oraz z menu Galeria wybierzmy Równania.

Wstawmy kolejne równanie. Po rozwinięciu menu Równanie, wybierzmy zdefiniowany przez nas styl.

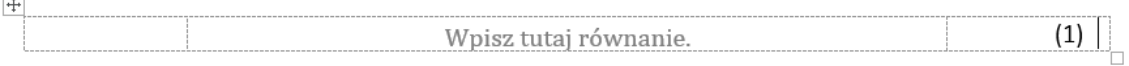

#### <span id="page-8-0"></span>3.4. Wypunktowanie i numerowanie

Wypunktowanie i numerowanie – należy używać 1-2 rodzajów punktorów w całej pracy, ewentualnie tworzyć konspekty numerowane (proszę ujednolicać również pozycję punktora, np. 0,5 cm i położenie tekstu, np. 1,2 cm. Jeżeli używamy "1." tekst pisany po kropce powinien rozpoczynać się wielką literą, natomiast jeśli używamy "1)" tekst rozpoczynamy od małej litery.

#### <span id="page-9-0"></span>3.5. Cytowanie literatury

Powołania na literaturę należy zapisywać w [ ] z numeracją zgodną ze spisem alfabetycznym, umieszczonym na końcu pracy w rozdziale "Literatura".

Zdania przepisane bezpośrednio z pozycji literaturowych powinny być ujęte w cudzysłów " " i opatrzone numerem zgodnym ze spisem alfabetycznym umieszczonym na końcu pracy w rozdziale "Literatura".

Przypisy uzupełniające (nie koniecznie literatura) tekst główny powinny być oznaczone cyframi arabskimi w indeksie górnym, przy czym należy stosować numerację ciągłą w ramach całej pracy. Teksty przypisów należy zamieszczać na dole strony. Należy unikać zbyt licznych i obszernych przypisów.

<span id="page-9-1"></span>3.5.1. Pierwszy przykład

**Technologia informatyczna (TI) –** *Information Technology (IT)* **–** to ogólne określenie "środków technicznych, metod, technik i narzędzi stosowanych w procesach przetwarzania i przesyłania informacji w zaprojektowanych systemach informatycznych na potrzeby zarządzania przedsiębiorstwem" [47].

#### <span id="page-9-2"></span>3.5.2. Drugi przykład

Z problematyką sprawnej komunikacji w organizacji wiąże się ściśle nowa koncepcja pracy - tzw. telepracy (ang. *teleworking* - praca na odległość). Najczęściej utożsamiana jest ona z takimi zjawiskami jak [48]:

- bezpośrednim dostępem z miejsca pracy do centralnego komputera, za pośrednictwem technik informacyjnych i komunikacyjnych,
- swobodnym wyborem miejsca pracy,
- swobodnym sterowaniem czasem pracy przez pracownika,
- spędzaniem przynajmniej połowy czasu pracy poza biurkiem w przedsiębiorstwie.

#### <span id="page-9-3"></span>**4. Pewna uwaga**

#### **NIE STOSOWAĆ W PRACY FORMY OSOBOWEJ!!!**

#### **ŹLE**

Rozpocznę oczywiście od prezentacji podstawowego czynnika procesu transformacji nowoczesnych przedsiębiorstw, jakim są ów technologie, i tak w rozdziale 1. przedstawię

kilka pojęć związanych z technologiami informatycznymi, ich genezę oraz zastosowanie. Zaprezentuję przemiany we współczesnej organizacji i jej otoczeniu zachodzące w wyniku rozwoju informatyki oraz trendy rozwoju współczesnych technologii informatycznych.

#### **DOBRZE**

Zagadnienie rozpoczęto analizować od podstawowego czynnika procesu transformacji nowoczesnych przedsiębiorstw, jakim są ów technologie, i tak w rozdziale 1. przedstawiono kilka pojęć związanych z technologiami informatycznymi, ich genezę oraz zastosowanie. Zaprezentowano przemiany we współczesnej organizacji i jej otoczeniu zachodzące w wyniku rozwoju informatyki oraz trendy rozwoju współczesnych technologii informatycznych.

Uwagi ogólne:

• Tekst pracy powinien być napisany w sposób jak najbardziej zwięzły, językiem prostym i bezpośrednim, z zachowaniem właściwych dla języka polskiego zasad gramatycznych i stylistycznych.

• Należy unikać formułowania zdań nadmiernie rozbudowanych, które dla czytelnika mogą być wieloznaczne i trudne do zrozumienia.

• Zaleca się stosowanie terminów powszechnie stosowanych w danej dyscyplinie, w przypadku wprowadzenia własnych nazw należy je dokładnie zdefiniować.

• Wyklucza się stosowanie zwrotów pochodzących z żargonu technicznego oraz języka potocznego. • Autor powinien dokładnie określić, co w jego pracy stanowi własny wkład, a co jest dorobkiem innych. W razie wątpliwości, co do możliwości zamieszczania we własnej pracy elementów innych prac (np. cytaty, tabele, rysunki itp.) należy zapoznać się z przepisami wynikającymi z "Ustawy o prawie autorskim i prawach pokrewnych" (Dz.U nr 24 z 23.02.1994 r.).

• Autor pracy zobowiązany jest do starannego zredagowanie pracy z zachowaniem zamieszczonych w niniejszym opracowaniu wskazówek

edycyjnych.

#### <span id="page-10-0"></span>**5. Wnioski z analizy literaturowej**

Wnioski z analizy literaturowej stanową podsumowanie części teoretycznej pracy.

## <span id="page-11-0"></span>**6. Cel i zakres pracy**

Ten podpunkt stanowi wstęp do części praktycznej pracy. Opisuje szczegółowo co będzie celem części praktycznej oraz w jaki sposób będzie ten cel realizowany.

## <span id="page-11-1"></span>**7. Kolejne rozdziały dotyczące części praktycznej zagadnienia....**

<span id="page-11-2"></span>7.1. ....

<span id="page-11-3"></span>7.1.1. ....

<span id="page-11-4"></span>7.1.2. ....

## <span id="page-11-5"></span>**8. Wnioski końcowe/Podsumowanie**

<span id="page-11-6"></span>Wnioski końcowe mają być zwięzłym i przejrzystym podsumowaniem części praktycznej pracy, ze szczególnym nawiązaniem do określonych we wstępie celów. Wnioski zawarte w podsumowaniu muszą wynikać bezpośrednio z zakresu pracy, należy wskazać konkretne efekty pracy oraz sformułować wnioski uogólnione. Niemniej jednak można również nawiązać do analizy literaturowej.

## **Literatura**

- **[1]** Adamczewski P.: *Realizacyjne uwarunkowania zintegrowanego systemu informatycznego.* "Przegląd organizacji", nr 1, 1999.
- **[2]** Adamczewski P.: *Zintegrowany system informatyczny – ujęcie metodyczne.* "Logistyka", nr 4, 1999.
- **[3]** Bełz G.: *Business Process Reengineering – ogólna charakterystyka obszaru zainteresowań.* [http://manager.ae.wroc.pl/~kpsz/Employees/belz/bad-BPR.html] czerwiec 1998.
- **[5]** Bittel L.R.: *Krótki kurs zarządzania.* Warszawa Londyn: Wydawnictwo Naukowe PWN 1994.
- **[6]** Bogusławski Z.: *Reeingeenering – nowe narzędzie zmian w przedsiębiorstwie.* "Ekonomika i organizacja przedsiębiorstwa", nr 3, 1996.
- **[7]** Bremmer L.M., Iasi A.F., Servati A.: *Intranety. Biblia.* Warszawa: ZNI "Mikom" 1997.
- **[8]** Kaczmarek M., Śliwiński L.: *Internet a zarządzanie firmą.* Red. R. Knosala: Komputerowo zintegrowane zarządzanie. Warszawa: Wydawnictwo Naukowo – Techniczne 1999.
- **[9]** *Tutorial Microsoft Word.* [http://www.gohha.com/tutorials.html] czerwiec 2009
- **Literatura w alfabetycznej kolejności nazwisk pierwszych autorów. W wypadku kilku prac tego samego autora kolejność wyznacza data wydania pracy. Literatura wyłącznie cytowana w pracy. Wskazane jest, aby autor starał się dotrzeć do możliwie nowych publikacji wiązanych z tematyką pracy.**

#### <span id="page-12-0"></span>**Spis rysunków**

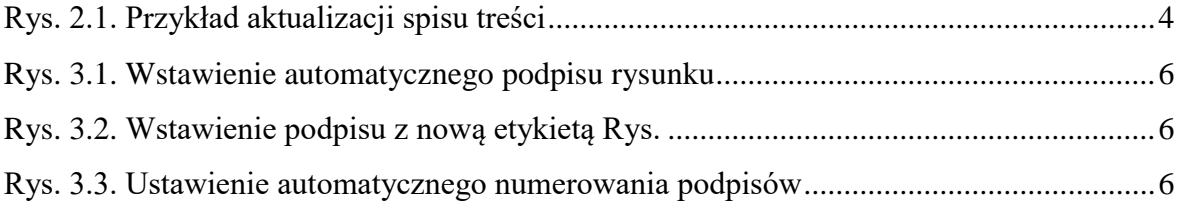

### <span id="page-12-1"></span>**Spis tabel**

<span id="page-12-2"></span>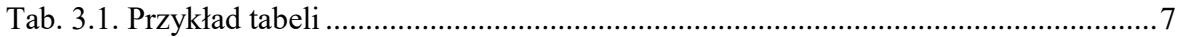

#### **Załączniki**

Zamieszczenie załączników nie jest konieczne, jednak w wielu przypadkach na końcu pracy można zestawić wszystkie te elementy, których usunięcie z tekstu nie utrudnia czytelnikowi zapoznania się treścią pracy. Tak, więc załączniki mogą zawierać m.in. tabelaryczne zestawienie wyników badań i obliczeń, właściwości fizykochemiczne czynników roboczych, szczegółowe dane dotyczące stosowanej aparatury pomiarowej, instalacji, maszyn i urządzeń oraz ich schematy i rysunki, itp. W przypadku dużej liczby załączników można poprzedzić je stosownym wykazem. Jako załączniki do pracy można dołączyć materiały video, stosowane programy obliczeniowy czy arkusze kalkulacyjne, jak również sporządzoną w pracach projektowych dokumentację techniczną.

### **Streszczenie pracy**

Jedno stronne streszczenie powinno zawierać imię i nazwisko autora pracy, jej tytuł oraz najistotniejsze zagadnienia poruszane w pracy wraz z oceną rezultatów przeprowadzonych analiz i obliczeń.

#### **Oświadczenie**